# **クラス内で個別に質問(問いかけ)を行い、回答させる**

Classroom に参加している児童生徒に質問を行い、回答してもらう

# **1. 質問内容を作成(教師)**

 **①**授業をクリックし、「+作成」→「質問」を選択

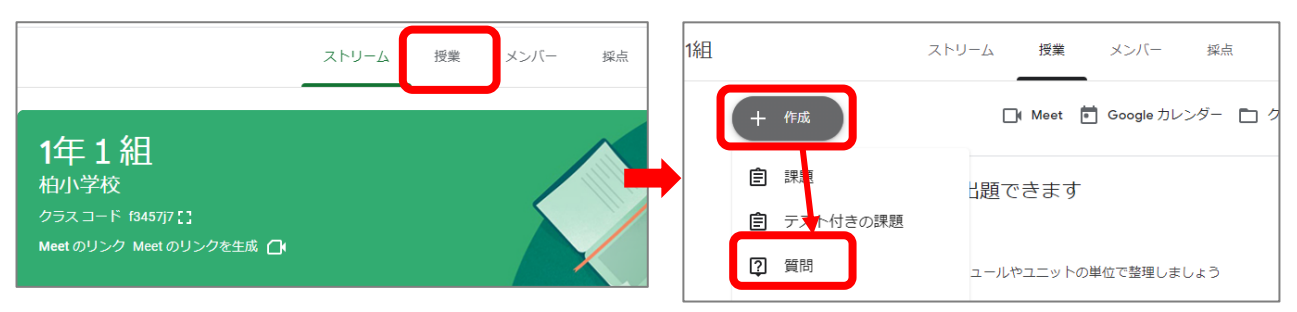

### ②質問内容(記述式・選択式)などを設定し、「質問を作成」をクリックする

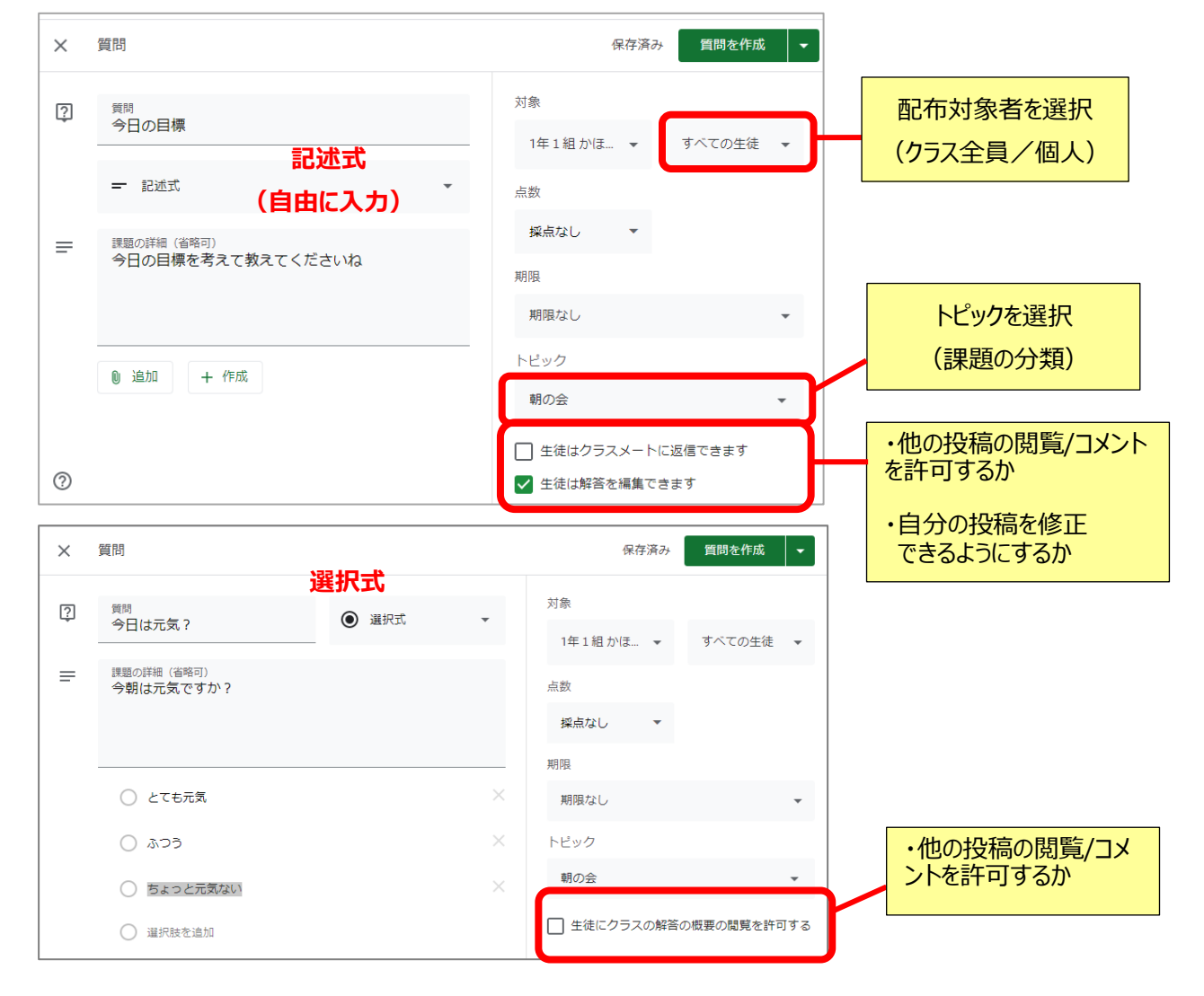

#### ③授業に課題が作成された事を確認

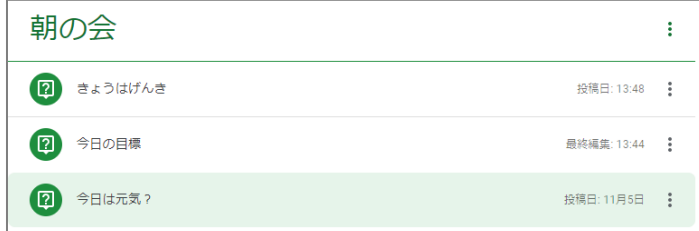

# **2. 児童・生徒からの回答を見る(教師)**

「採点」から、該当の質問項目をクリックして選択する

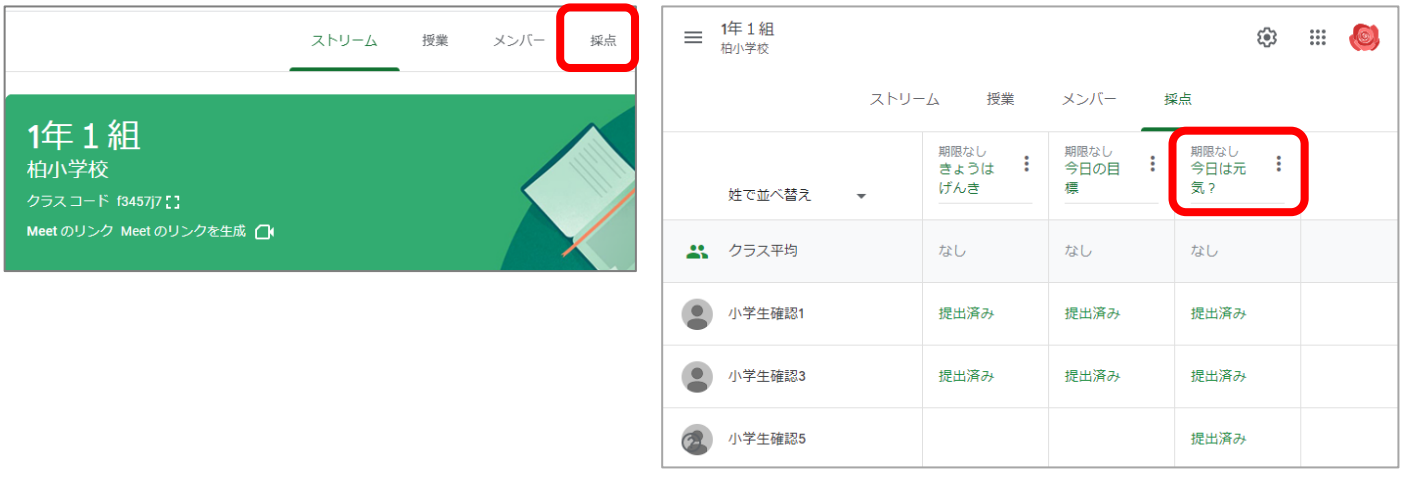

## 例)選択式の質問の場合

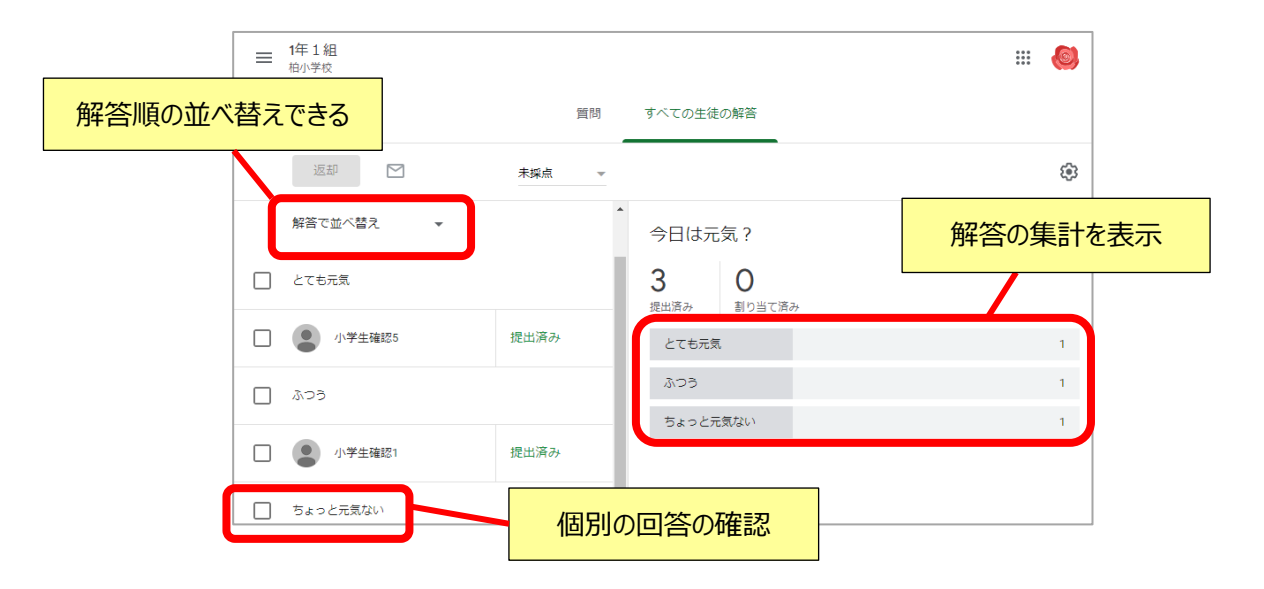

### 例)記述式の質問の場合

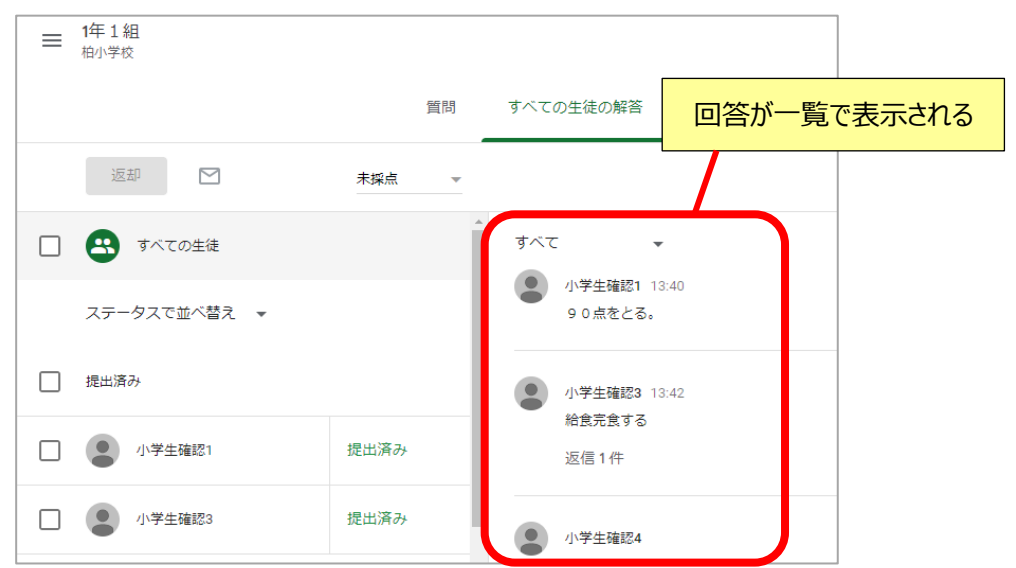